# نيوكت لاثم عم IOS هجوم ىلع NEM عم EzVPN 3000 VPN زكرم ſ

# المحتويات

[المقدمة](#page-0-0) [المتطلبات الأساسية](#page-0-1) [المتطلبات](#page-1-0) [المكونات المستخدمة](#page-1-1) [الاصطلاحات](#page-1-2) [تكوين مركز 3000 VPN](#page-1-3) [المهمة](#page-1-4) [الرسم التخطيطي للشبكة](#page-1-5) [إرشادات خطوة بخطوة](#page-2-0) [تكوين الموجّه](#page-6-0) [التحقق من الصحة](#page-8-0) [استكشاف الأخطاء وإصلاحها](#page-8-1) [أوامر استكشاف الأخطاء وإصلاحها](#page-9-0) [مخرجات من أوامر التصحيح](#page-9-1) [أوامر عرض IOS ذات الصلة لاستكشاف الأخطاء وإصلاحها من Cisco](#page-14-0) [تصحيح أخطاء مركز 3000 VPN](#page-16-0) [ما الذي يمكن أن يحدث بشكل خاطئ](#page-17-0) [معلومات ذات صلة](#page-17-1)

# <span id="page-0-0"></span>المقدمة

يشرح هذا المستند الإجراء الذي تستخدمه لتكوين موجه Cisco IOS® على أنه EzVPN في [وضع امتداد الشبكة](//www.cisco.com/en/US/products/hw/vpndevc/ps2286/products_getting_started_guide_chapter09186a008015ce60.html#1278289) (<mark>NEM)</mark> للاتصال بمركز 3000 Cisco VPN. ميزة EzVPN Phase II جديدة هي دعم تكوين ترجمة عنوان الشبكة (NAT (الأساسي. يتم اشتقاق المرحلة الثانية من EzVPN من بروتوكول الوحدة (برنامج عميل شبكة VPN(. الجهاز البعيد هو دائما بادئ نفق IPsec. ومع ذلك، فإن اقتراحات IKE (Exchange Key Internet (و IPsec غير قابلة للتكوين على عميل EzVPN. يتفاوض عميل الشبكة الخاصة الظاهرية (VPN (على الاقتراحات مع الخادم.

[PIX/ASA 7.x Easy](//www.cisco.com/en/US/tech/tk583/tk372/technologies_configuration_example09186a0080809222.shtml) إلى ارجع ،سهلة VPN شبكة باستخدام Cisco 871 وموجه PIX/ASA 7.x بين IPsec لتكوين [VPN مع 5500 ASA كخادم و 871 Cisco كمثال التكوين عن بعد السهل ل VPN](//www.cisco.com/en/US/tech/tk583/tk372/technologies_configuration_example09186a0080809222.shtml).

من أجل تكوين IPsec بين عميل الأجهزة البعيدة Easy VPN من Cisco IOS® وخادم PIX Easy VPN، ارجع إلى [عميل الأجهزة البعيدة VPN سهل IOS إلى مثال تكوين خادم VPN Easy PIX](//www.cisco.com/en/US/products/hw/vpndevc/ps2030/products_configuration_example09186a0080241a0d.shtml).

أحلت to order in شكلت 7200 cisco مسحاج تخديد ك EzVPN و ال 871 cisco مسحاج تخديد ك ال VPN بعيد سهل، [7200 ييسر VPN نادل إلى 871 ييسر VPN تشكيل بعيد مثال](//www.cisco.com/en/US/tech/tk583/tk372/technologies_configuration_example09186a0080808395.shtml).

# <span id="page-0-1"></span>المتطلبات الأساسية

### <span id="page-1-0"></span>المتطلبات

قبل أن تحاول إجراء إختبار التكوين هذا، يدعم موجه Cisco IOS <u>ميزة EzVPN Phase II</u> ويتميز باتصال IP مع الاتصالات من نهاية إلى نهاية لإنشاء نفق IPsec.

### <span id="page-1-1"></span>المكونات المستخدمة

تستند المعلومات الواردة في هذا المستند إلى إصدارات البرامج والمكونات المادية التالية:

- Cisco من) YJ (EzVPN Phase II(8)12.2 الإصدار IOS برنامج●
	- مركز 3000 VPN، الإصدار .3.6x
		- موجّه 1700 Cisco

تم إنشاء المعلومات الواردة في هذا المستند من الأجهزة الموجودة في بيئة معملية خاصة. بدأت جميع الأجهزة المُستخدمة في هذا المستند بتكوين ممسوح (افتراضي). إذا كانت شبكتك مباشرة، فتأكد من فهمك للتأثير المحتمل لأي أمر.

ملاحظة: تم إختبار هذا التكوين مؤخرا باستخدام موجه 3640 Cisco مع البرنامج Software IOS Cisco، الإصدار 12.4(8) وإصدار مركز 3000 VPN، الإصدار .4.7x.

### <span id="page-1-2"></span>الاصطلاحات

راجع [اصطلاحات تلميحات Cisco التقنية للحصول على مزيد من المعلومات حول اصطلاحات المستندات.](//www.cisco.com/en/US/tech/tk801/tk36/technologies_tech_note09186a0080121ac5.shtml)

# <span id="page-1-3"></span>تكوين مركز 3000 VPN

## <span id="page-1-4"></span>المهمة

في هذا القسم، تقدم لك معلومات تكوين مركز 3000 VPN.

### <span id="page-1-5"></span>الرسم التخطيطي للشبكة

يستخدم هذا المستند إعداد الشبكة الموضح في هذا الرسم التخطيطي. يتم إستخدام واجهات الاسترجاع كشبكات فرعية داخلية، ويعد 0 FastEthernet هو الإعداد الافتراضي للإنترنت.

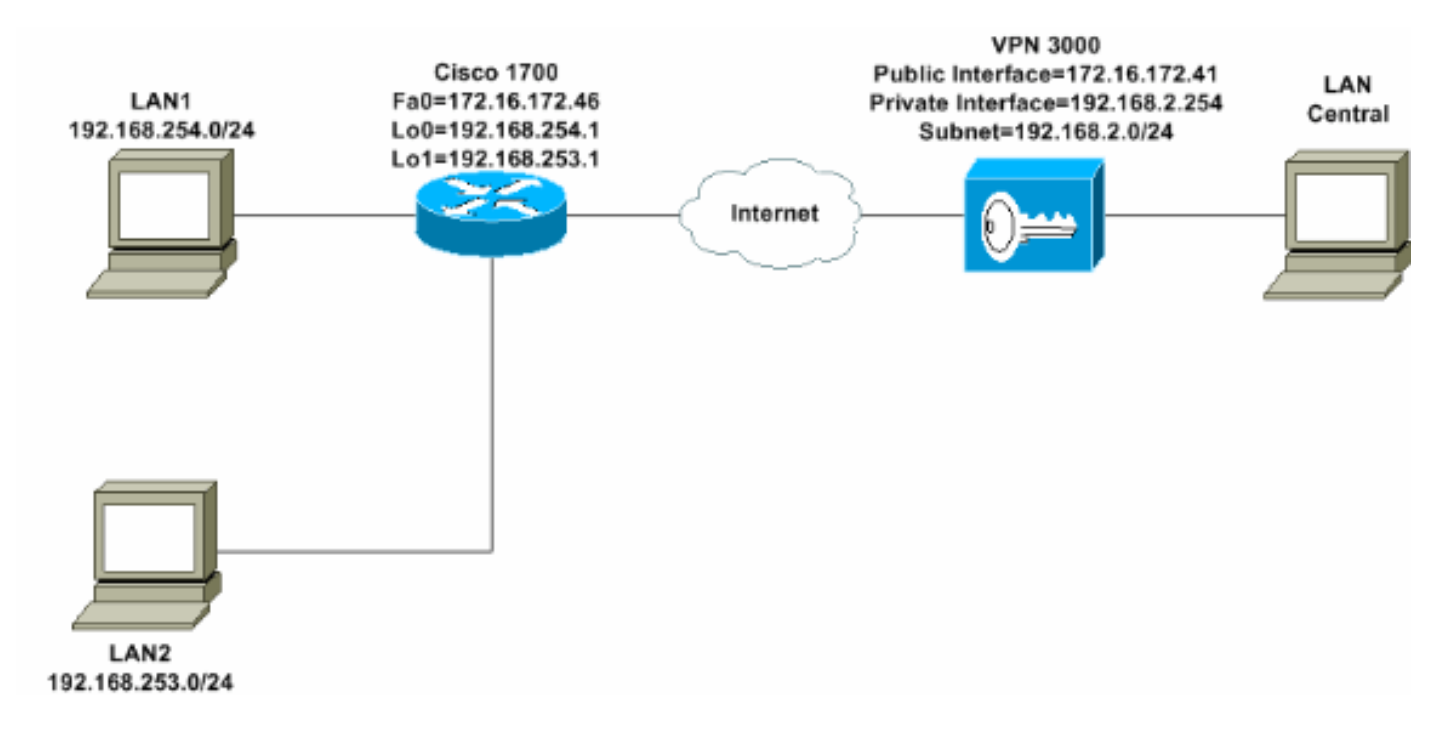

## <span id="page-2-0"></span>إرشادات خطوة بخطوة

أكمل الخطوات التالية:

1. أخترت تشكيل>مستعمل إدارة>مجموعة>يضيف>ويعين مجموعة إسم وكلمة in order to شكلت مجموعة IPsec للمستخدمين.يستخدم هذا المثال اسم المجموعة Turaro مع كلمة المرور/التحقق من .Olulo

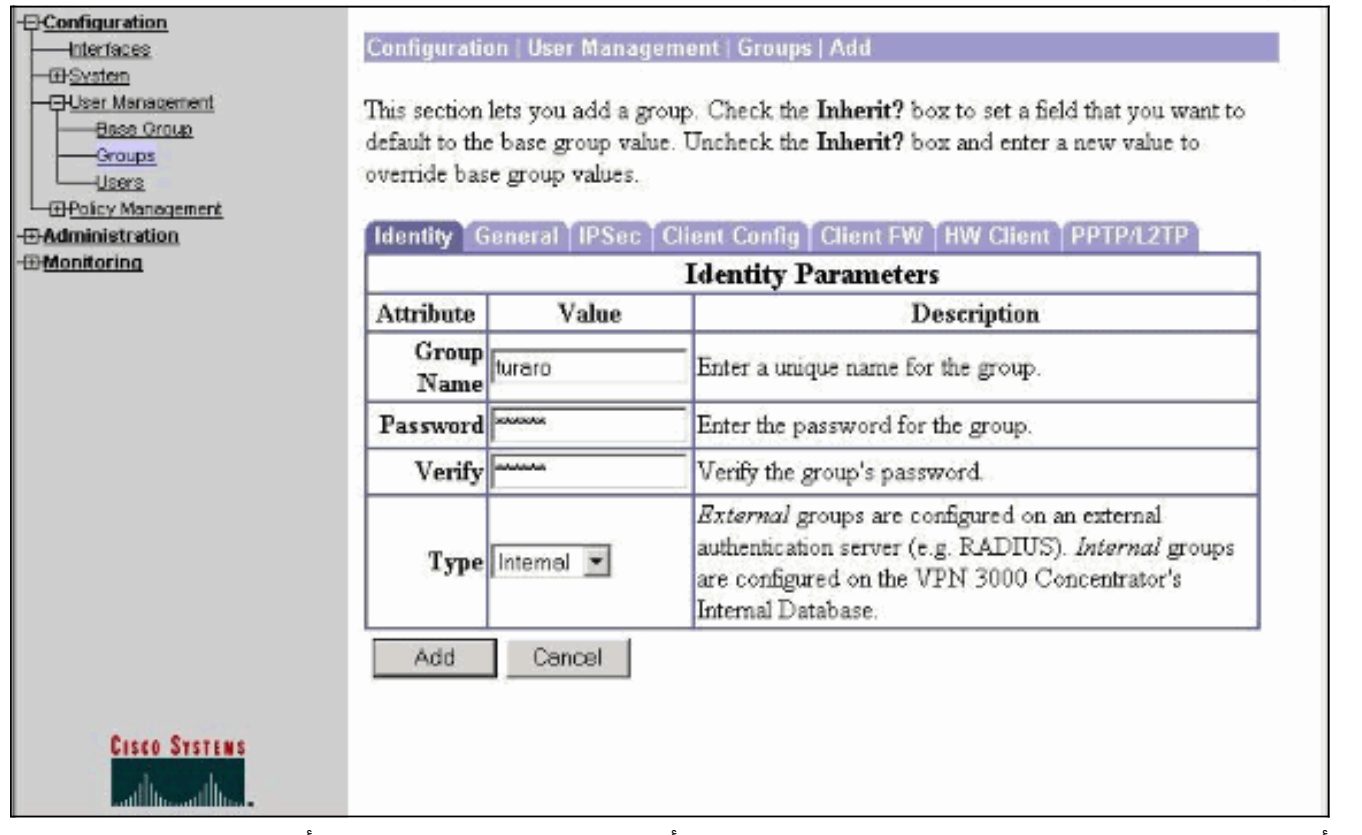

2. اخترت تشكيل>مستعمل إدارة>مجموعة>t**uraro>عام** ان يمكن IPSec ويعجز نقطة ان يدل tunneling بروتوكول (PPTP (وطبقة 2 نفق بروتوكول (TP2L(.قم بعمل التحديدات وانقر فوق تطبيق.

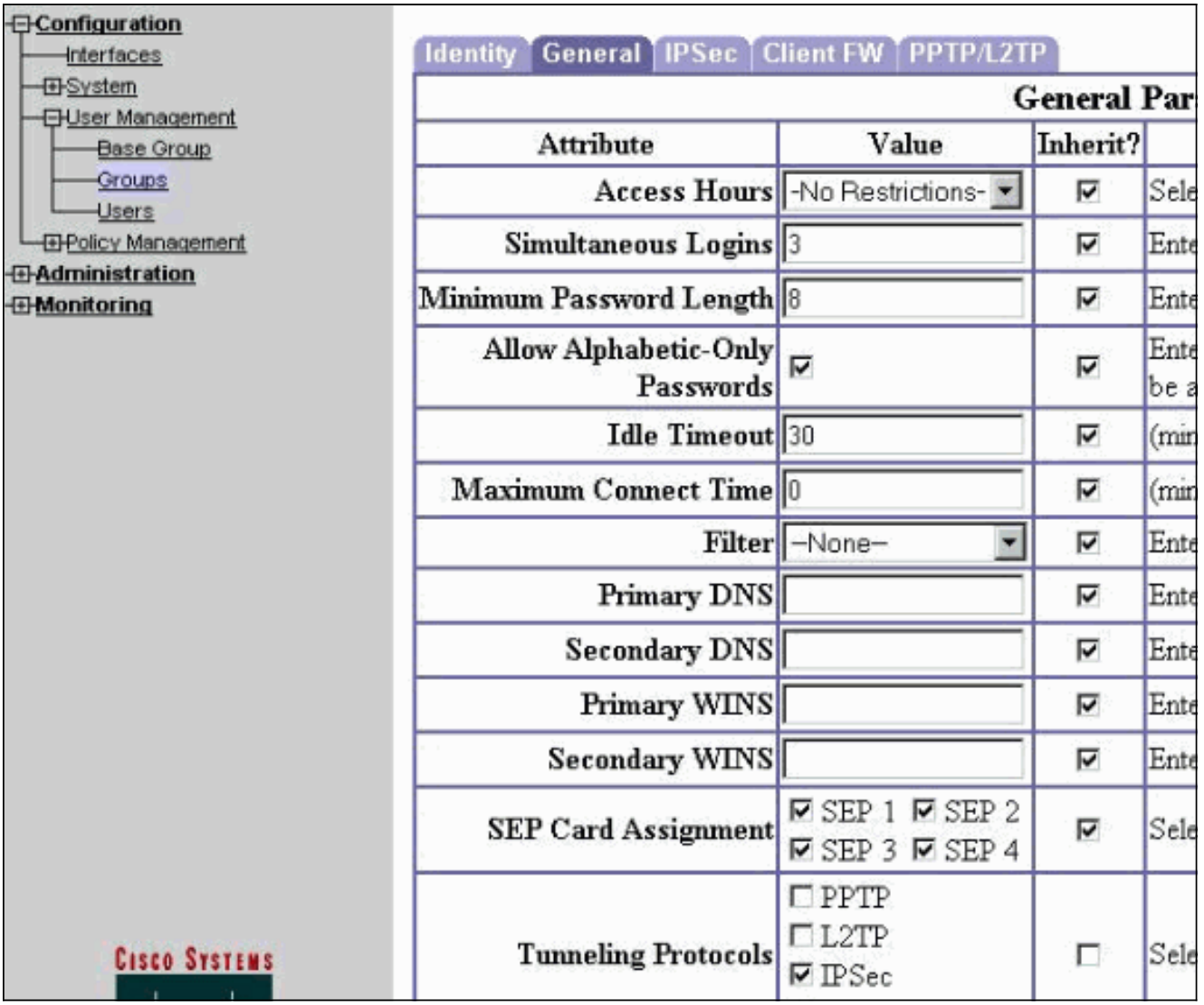

3. قم بتعيين المصادقة على **داخلي** للمصادقة الموسعة (Xauth) وتاكد من ان نوع النفق هو **الوصول عن بعد** و ESP-3DES- هو IPSec SA .MD5

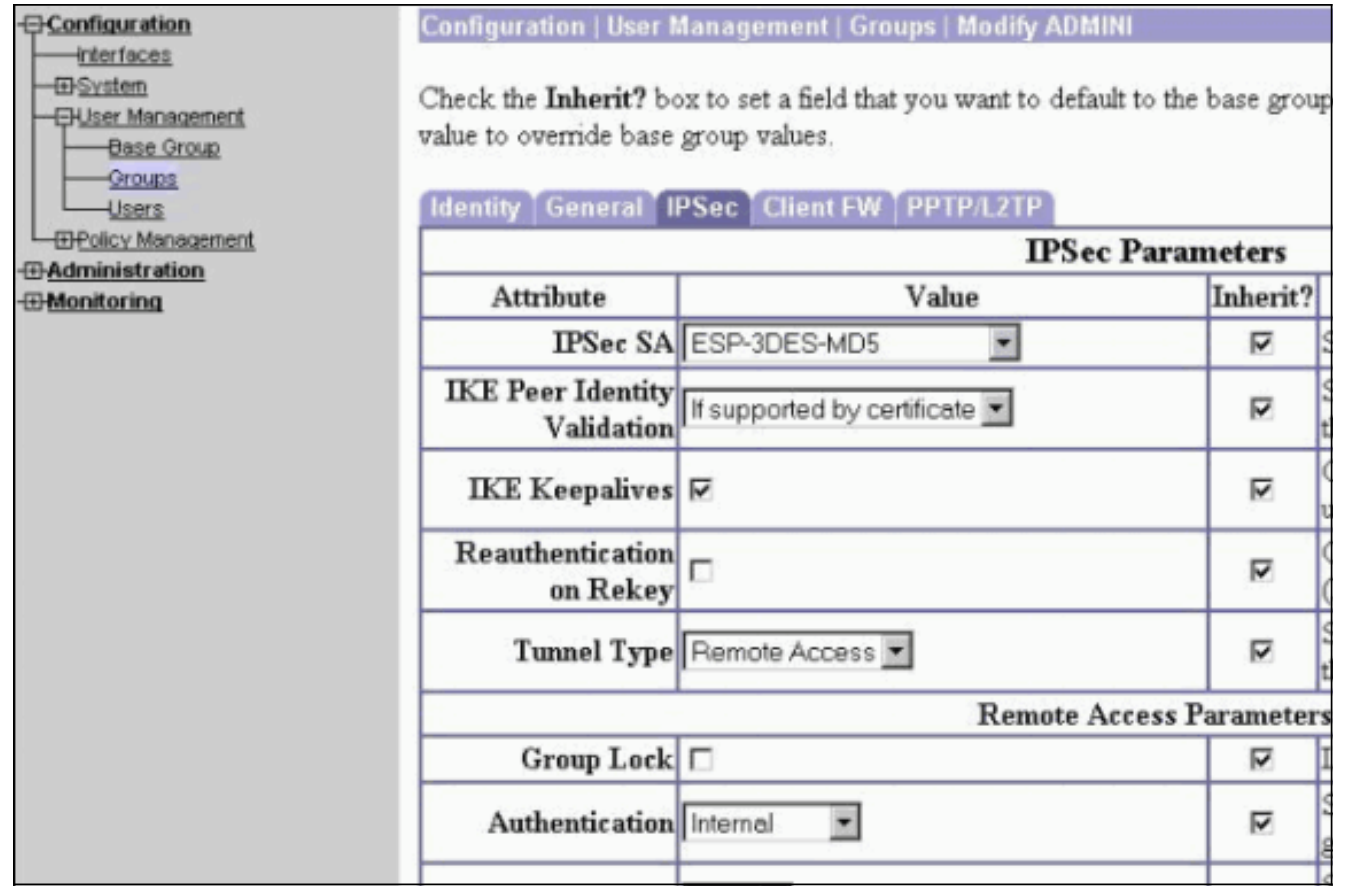

4. اخترت **تشكيل>نظام>tunneling بروتوكول>IPSec > IKE مقترح** in order to تاكدت ان ال cisco VPN زبون (5MD5)CiscoVPNClient-3DES-MD5) في اقتراح نشط ل IKE (مرحلة 1).**ملاحظة:** من مركز الشبكة الخاصة الظاهرية (VPN) الإصدار 4.1.x، يختلف الإجراء لضمان أن يكون عميل الشبكة الخاصة الظاهرية (VPN) من Cisco مدرجا في قائمة المقترحات النشطة للطراز IKE) المرحلة 1). أختر التكوين > الاتصال النفقي والأمان > IPSec < مقترحات .IKE

**Configuration** Configuration | System | Tunneling Protocols | IPSec | IKE Proposa **Interfaces E**System **ED Servers EDAddress Management** Add, delete, prioritize, and configure IKE Proposals. **E-Tunneling Protocols** -PPTP Select an Inactive Proposal and click Activate to make it Active, or click Modify, Copy or D  $+2TP$ **QPSec** Select an Active Proposal and click Deactivate to make it Inactive, or click Move Up or Mo **LAN-to-LAN** Click Add or Copy to add a new Inactive Proposal. IKE Proposals are used by Security Asso KE Proposals parameters. **EBP Routing EDManagement Protocols** Active **Inactive Exents ED** General Proposals Actions Proposals **EDClient Update** IKE-3DES-MD5-RSA CiscoVPNClient-3DES-MD5 **Load Balancing** << Activate IKE-3DES-MD5 IKE-3DES-SHA-DSA **EH User Management** IKE-3DES-MD5-DH1 IKE-3DES-MD5-RSA-D **EDPolicy Management** Deactivate >> IKE-DES-MD5 IKE-DES-MD5-DH7 **BAdministration** IKE-3DES-MD5-DH7 CiscoVPNClient-3DES Move Up *<u>OMonitoring</u>* CiscoVPNClient-3DES Move Down Add

5. تحقق من اقتران أمان IPsec (SA).في الخطوة 3 يكون IPsec SA الخاص بك هو ESP-3DES-MD5. يمكنك إنشاء واحد جديد إذا كنت ترغب في ذلك ولكن تأكد من إستخدام SA IPsec الصحيح على مجموعتك. يجب تعطيل سرية إعادة التوجيه (PFS (المثالية ل SA IPsec التي تستخدمها. حدد عميل VPN Cisco كاقتراح IKE باختيار التكوين>إدارة السياسة>إدارة حركة مرور البيانات>SAs. اكتب اسم SA في مربع النص ثم قم بعمل التحديدات المناسبة كما هو موضح

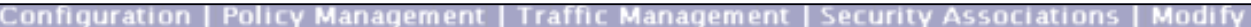

Modify a configured Security Association.

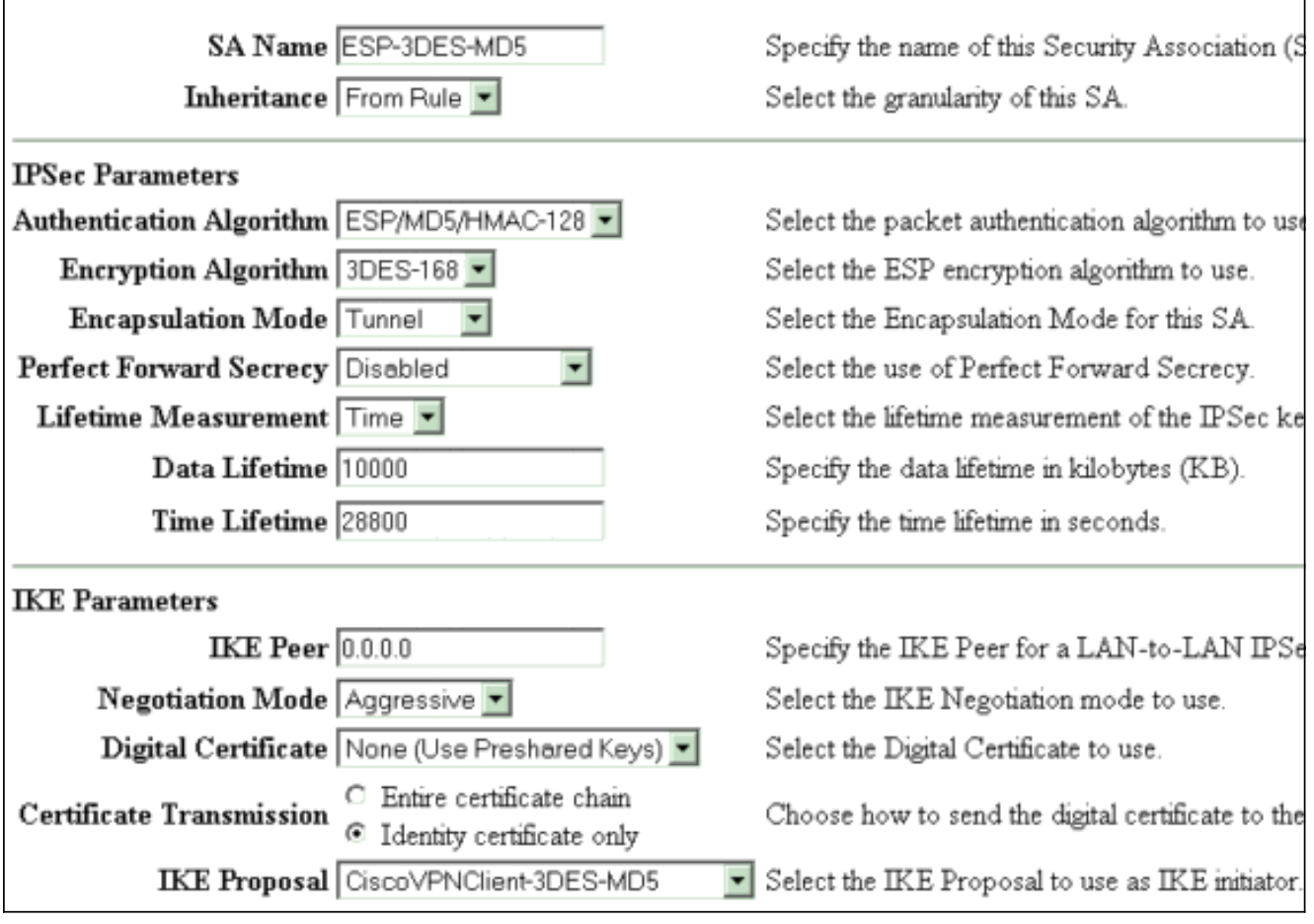

ملاحظة: تعد هذه الخطوة والخطوة التالية اختياريين إذا كنت تفضل إختيار منطقة وصول (SA) معرفة مسبقا. إذا كان لدى العميل عنوان IP معين بشكل ديناميكي، فاستخدم 0.0.0.0 في مربع نص نظير IKE. تأكد من تعيين اقتراح IKE على CiscoVPNClient-3DES-MD5 كما يوضح هذا المثال.

6. أنت ينبغي لا ينقر *يسمح الشبكات في القائمة أن يتجاوز النفق*. السبب أن تقسيم الاتصال النفقي مدعوم، غير أن ميزة التجاوز غير مدعومة مع ميزة عميل .EzVPN

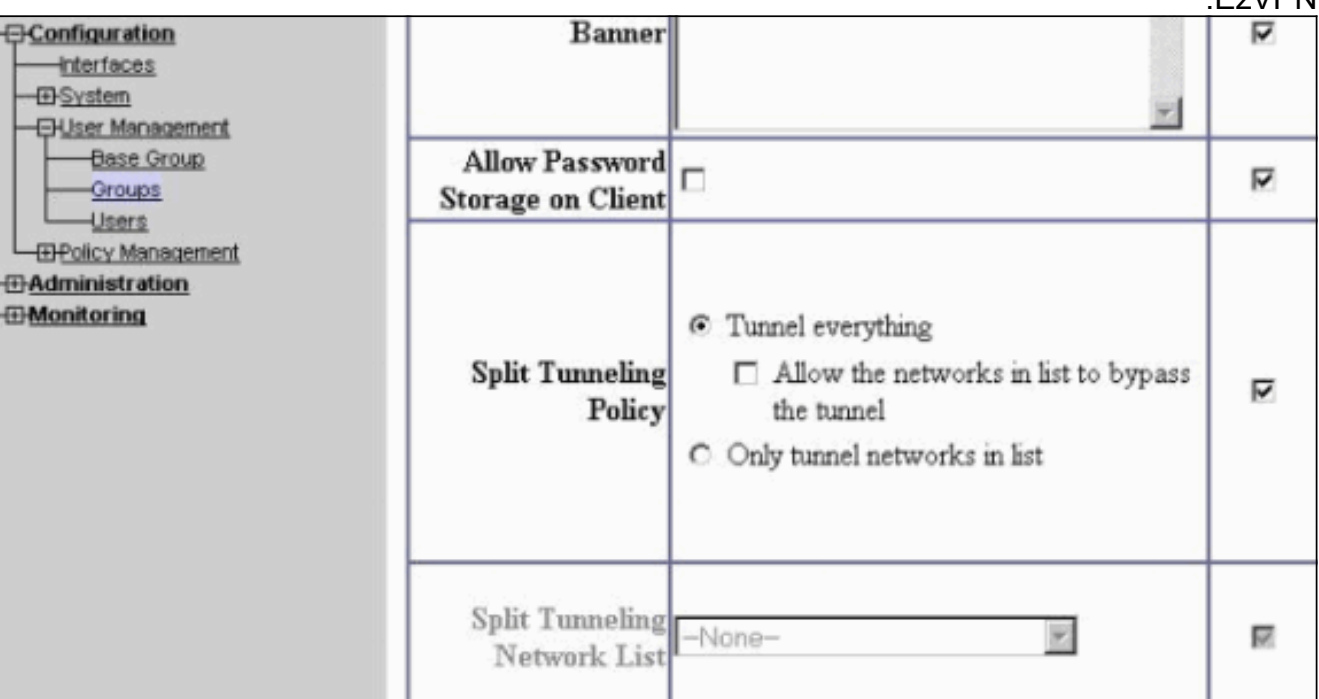

#### 7. أخترت **تشكيل>مستعمل إدارة>مستعمل** in order to أضفت مستعمل. قم بتعريف اسم مستخدم وكلمة مرور، وقم بتعيينها على مجموعة، وانقر فوق

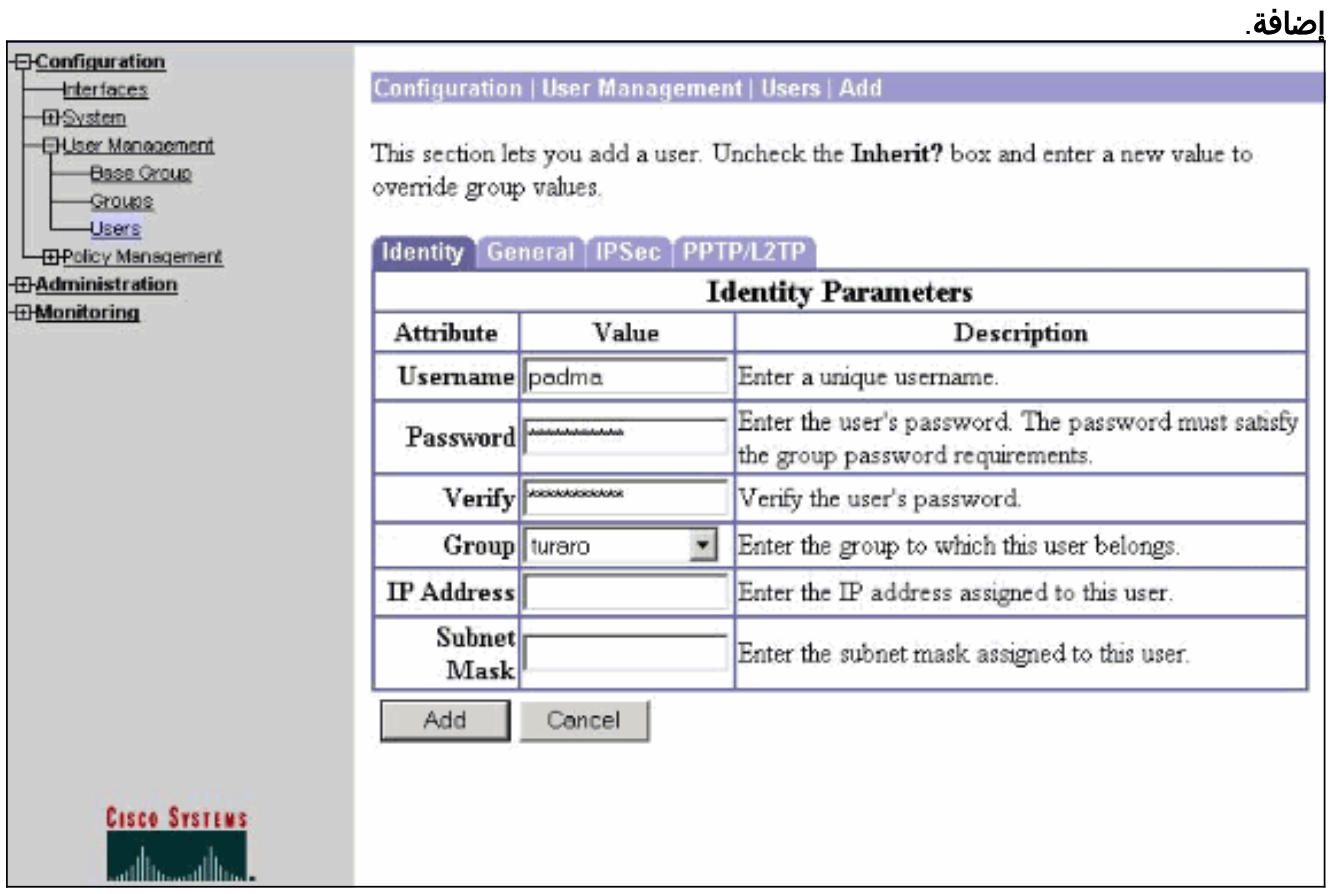

8. اختر **إدارة > جلسات عمل المسؤول** وتحقق من اتصال المستخدم. في NEM، لا يعين مركز الشبكة الخاصة الظاهرية (VPN) عنوان IP من المجموعة.**ملاحظة:** تكون هذه الخطوة إختيارية إذا كنت تفضل إختيار وسيلة مساعدة (SA) معرفة

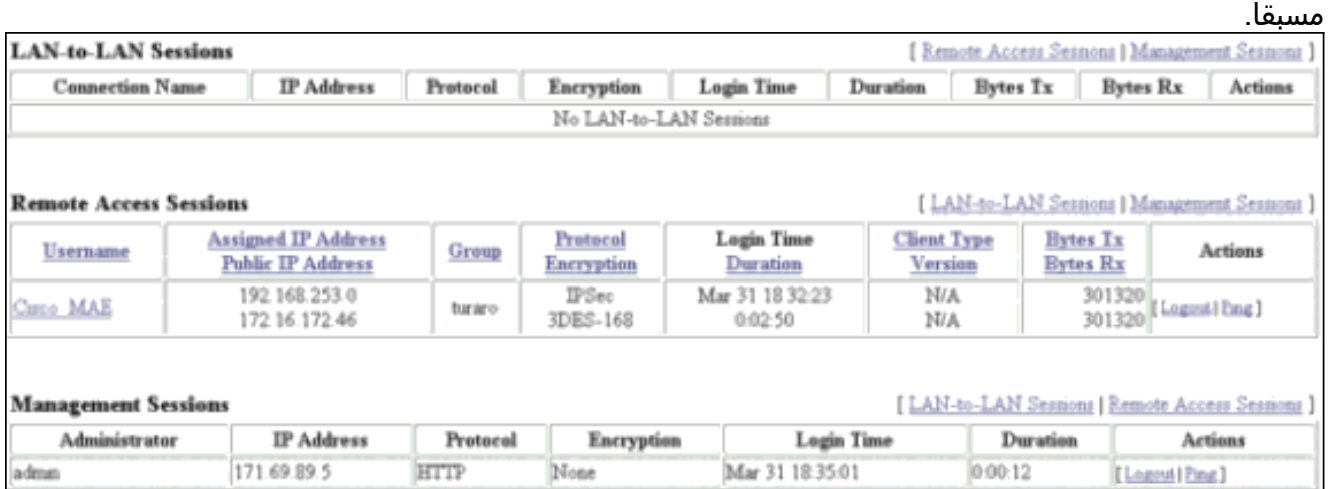

9. انقر إما على أيقونة **حفظ مطلوب أو حفظ** لحفظ التكوين.

# <span id="page-6-0"></span>تكوين الموجّه

#### show version output

,IOS (tm) C1700 Software (C1700-BK9NO3R2SY7-M), Version 12.2(8)YJ (EARLY DEPLOYMENT RELEASE SOFTWARE (fc1 ADSL) uptime is 4 days, 5 hours, 33 minutes)1721-1 System returned to ROM by reload **"**System image file is "flash:**c1700-bk9no3r2sy7-mz.122-8.YJ.bin** cisco 1721 (MPC860P) processor (revision 0x100) with 88474K/9830K bytes (16384K bytes of processor board System flash (Read/Write 1721-1 ADSL)#**show run**)1721-1 version 12.2 service timestamps debug uptime service timestamps log uptime no service password-encryption ! (hostname 1721-1(ADSL ! *Specify the configuration name !--- to be assigned ---! to the interface.* **crypto ipsec client ezvpn SJVPN** *Tunnel control; automatic is the default.* **connect** *---!* **auto** *The group name and password should be the same as ---! given in the VPN Concentrator.* **group turaro key tululo** *The mode that is chosen as the network extension. ---!* **mode network-extension** *The tunnel peer end (VPN Concentrator public ---! interface IP address).* **peer 172.16.172.41** ! interface Loopback0 ip address 192.168.254.1 255.255.255.0 *Configure the Loopback interface !--- as the inside ---! interface.* **ip nat inside** *Specifies the Cisco EzVPN Remote configuration name ---!* .*!--- to be assigned to the* **inside** interface **crypto ipsec client ezvpn SJVPN inside**  ! interface Loopback1 ip address 192.168.253.1 255.255.255.0 **ip nat inside crypto ipsec client ezvpn SJVPN inside**  ! interface FastEthernet0 ip address 172.16.172.46 255.255.255.240 *Configure the FastEthernet interface !--- as the ---! outside interface.* **ip nat outside** *Specifies the Cisco EzVPN Remote configuration name ---! !--- to be assigned to the first outside interface, because !---* **outside** is not specified for the interface. .!--- The default is outside **crypto ipsec client ezvpn SJVPN** ! *Specify the* **overload** option with the **ip nat** command *---!* !--- in global configuration mode in order to enable !-- - Network Address Translation (NAT) of the inside source address !--- so that multiple PCs can use the single IP .address **ip nat inside source route-map EZVPN interface FastEthernet0 overload** ip classless

```
ip route 0.0.0.0 0.0.0.0 172.16.172.41
                                                     !
    access-list 177 deny ip 192.168.254.0 0.0.0.255
                                192.168.2.0 0.0.0.255
    access-list 177 deny ip 192.168.253.0 0.0.0.255
                                192.168.2.0 0.0.0.255
access-list 177 permit ip 192.168.253.0 0.0.0.255 any
access-list 177 permit ip 192.168.254.0 0.0.0.255 any
                                                     !
                            route-map EZVPN permit 10
                                match ip address 177 
                                                     !
                                                     !
                                            line con 0
                                            line aux 0
                                          line vty 0 4
                                      password cisco 
                                                login 
                                                     !
                                no scheduler allocate
                                                   end
```
## <span id="page-8-0"></span>التحقق من الصحة

استخدم هذا القسم لتأكيد عمل التكوين بشكل صحيح.

تدعم <u>[أداة مترجم الإخراج \(](https://www.cisco.com/cgi-bin/Support/OutputInterpreter/home.pl)[للعملاءالمسجلين فقط\) بعض أوامر](//tools.cisco.com/RPF/register/register.do)</u> show. استخدم أداة مترجم الإخراج (OIT) لعرض تحليل مُخرَج الأمر show .

بمجرد تكوين كلا الجهازين، يحاول الموجه 3640 Cisco إعداد نفق VPN من خلال الاتصال بموجه VPN تلقائيا باستخدام عنوان IP للنظير. بعد تبادل معلمات ISAKMP الأولية، يعرض الموجه هذه الرسالة:

> Pending XAuth Request, Please enter the following command: **crypto ipsec client ezvpn xauth**

يجب إدخال الأمر crypto ipSec client ezVPN xauth الذي يطالبك باسم مستخدم وكلمة مرور. يجب أن يتطابق هذا مع اسم المستخدم وكلمة المرور اللذين تم تكوينهما على مركز VPN) الخطوة 7). بمجرد الموافقة على اسم المستخدم وكلمة المرور من قبل كلا النظيرين، يتم الاتفاق على باقي المعلمات ويتم ظهور نفق VPN IPsec.

**:EZVPN(SJVPN): Pending XAuth Request, Please enter the following command**

**EZVPN: crypto ipsec client ezvpn xauth**

.*Enter the* **crypto ipsec client ezvpn xauth** command *---!*

**crypto ipsec client ezvpn xauth**

Enter Username and Password.: **padma** Password: : **password**

<span id="page-8-1"></span>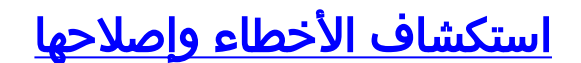

يوفر هذا القسم معلومات يمكنك استخدامها لاستكشاف أخطاء التكوين وإصلاحها.

<span id="page-9-0"></span>أوامر استكشاف الأخطاء وإصلاحها

يتم دعم بعض أوامر **العرض بواسطة** <u>[أداة مترجم الإخراج \(](https://www.cisco.com/cgi-bin/Support/OutputInterpreter/home.pl)[العملاء المسجلون فقط\)، والتي تتيح لك عرض تحليل](//tools.cisco.com/RPF/register/register.do)</u> [إخراج أمر](//tools.cisco.com/RPF/register/register.do) العرض.

ملاحظة: ارجع إلى [معلومات مهمة حول أوامر التصحيح](//www.cisco.com/en/US/tech/tk801/tk379/technologies_tech_note09186a008017874c.shtml) قبل إصدار أوامر debug.

- ezVPN client ipSec crypto debug—يعرض المعلومات التي تظهر تكوين ميزة عميل EzVPN وتنفيذها.
	- ipSec crypto debug—يعرض معلومات تصحيح الأخطاء حول إتصالات IPsec.
- debug crypto isakmp- يعرض معلومات تصحيح الأخطاء حول إتصالات IPsec، ويبدي المجموعة الأولى من السمات التي يتم رفضها بسبب عدم التوافق على كلا النهايتين.
	- debug show—يعرض حالة كل خيار تصحيح.

## <span id="page-9-1"></span>مخرجات من أوامر التصحيح

بمجرد إدخال الأمر SJVPN ezVPN client ipSec crypto، يحاول عميل EzVPN الاتصال بالخادم. إذا قمت بتغيير الأمر crypto ipSec client ezVPN connect sjvpn الأمر crypto ipSec client ezVPN connect sjvpn لبدء تبادل الاقتراحات إلى الخادم.

> 4d05h: ISAKMP (0:3): beginning Aggressive Mode exchange 4d05h: ISAKMP (0:3): sending packet to 172.16.172.41 (I) AG\_INIT\_EXCH 4d05h: ISAKMP (0:3): received packet from 172.16.172.41 (I) AG\_INIT\_EXCH 4d05h: ISAKMP (0:3): processing SA payload. message ID = 0 4d05h: ISAKMP (0:3): processing ID payload. message ID = 0 4d05h: ISAKMP (0:3): processing vendor id payload 4d05h: ISAKMP (0:3): vendor ID is Unity 4d05h: ISAKMP (0:3): processing vendor id payload 4d05h: ISAKMP (0:3): vendor ID seems Unity/DPD but bad major 4d05h: ISAKMP (0:3): vendor ID is XAUTH 4d05h: ISAKMP (0:3): processing vendor id payload 4d05h: ISAKMP (0:3): vendor ID is DPD 4d05h: ISAKMP (0:3) local preshared key found 4d05h: ISAKMP (0:3) Authentication by xauth preshared 4d05h: ISAKMP (0:3): Checking ISAKMP transform 6 against priority 65527 policy 4d05h: ISAKMP: encryption 3DES-CBC 4d05h: ISAKMP: hash MD5 4d05h: ISAKMP: default group 2 4d05h: ISAKMP: auth XAUTHInitPreShared 4d05h: ISAKMP: life type in seconds 4d05h: ISAKMP: life duration (VPI) of 0x0 0x20 0xC4 0x9B !4d05h: ISAKMP (0:3): Encryption algorithm offered does not match policy 4d05h: ISAKMP (0:3): atts are not acceptable. Next payload is 0 4d05h: ISAKMP (0:3): Checking ISAKMP transform 6 against priority 65528 policy 4d05h: ISAKMP: encryption 3DES-CBC 4d05h: ISAKMP: hash MD5 4d05h: ISAKMP: default group 2 4d05h: ISAKMP: auth XAUTHInitPreShared 4d05h: ISAKMP: life type in seconds 4d05h: ISAKMP: life duration (VPI) of 0x0 0x20 0xC4 0x9B !4d05h: ISAKMP (0:3): Encryption algorithm offered does not match policy 4d05h: ISAKMP (0:3): atts are not acceptable. Next payload is 0 4d05h: ISAKMP (0:3): Checking ISAKMP transform 6 against priority 65529 policy 4d05h: ISAKMP: encryption 3DES-CBC 4d05h: ISAKMP: hash MD5

4d05h: ISAKMP: default group 2 4d05h: ISAKMP: auth XAUTHInitPreShared 4d05h: ISAKMP: life type in seconds 4d05h: ISAKMP: life duration (VPI) of 0x0 0x20 0xC4 0x9B !4d05h: ISAKMP (0:3): Encryption algorithm offered does not match policy 4d05h: ISAKMP (0:3): atts are not acceptable. Next payload is 0 4d05h: ISAKMP (0:3): Checking ISAKMP transform 6 against priority 65530 policy 4d05h: ISAKMP: encryption 3DES-CBC 4d05h: ISAKMP: hash MD5 4d05h: ISAKMP: default group 2 4d05h: ISAKMP: auth XAUTHInitPreShared 4d05h: ISAKMP: life type in seconds 4d05h: ISAKMP: life duration (VPI) of 0x0 0x20 0xC4 0x9B !4d05h: ISAKMP (0:3): Encryption algorithm offered does not match policy 4d05h: ISAKMP (0:3): atts are not acceptable. Next payload is 0 4d05h: ISAKMP (0:3): Checking ISAKMP transform 6 against priority 65531 policy 4d05h: ISAKMP: encryption 3DES-CBC 4d05h: ISAKMP: hash MD5 4d05h: ISAKMP: default group 2 4d05h: ISAKMP: auth XAUTHInitPreShared 4d05h: ISAKMP: life type in seconds 4d05h: ISAKMP: life duration (VPI) of 0x0 0x20 0xC4 0x9B !4d05h: ISAKMP (0:3): Hash algorithm offered does not match policy 4d05h: ISAKMP (0:3): atts are not acceptable. Next payload is 0 4d05h: ISAKMP (0:3): Checking ISAKMP transform 6 against priority 65532 policy 4d05h: ISAKMP: encryption 3DES-CBC 4d05h: ISAKMP: hash MD5 4d05h: ISAKMP: default group 2 4d05h: ISAKMP: auth XAUTHInitPreShared 4d05h: ISAKMP: life type in seconds 4d05h: ISAKMP: life duration (VPI) of 0x0 0x20 0xC4 0x9B 4d05h: ISAKMP (0:3): **atts are acceptable.** Next payload is 0 4d05h: ISAKMP (0:3): processing KE payload. message ID = 0 4d05h: ISAKMP (0:3): processing NONCE payload. message ID = 0 4d05h: ISAKMP (0:3): SKEYID state generated 4d05h: ISAKMP (0:3): processing HASH payload. message ID = 0 4d05h: ISAKMP (0:3): **SA has been authenticated with 172.16.172.41** 4d05h: ISAKMP (0:3): sending packet to 172.16.172.41 (I) AG\_INIT\_EXCH 4d05h: ISAKMP (0:3): Input = IKE\_MESG\_FROM\_PEER, IKE\_AM\_EXCH Old State = IKE\_I\_AM1 New State = IKE\_P1\_COMPLETE ...4d05h: IPSEC(key\_engine): got a queue event

4d05h: IPSec: Key engine got KEYENG\_IKMP\_MORE\_SAS message

4d05h: ISAKMP (0:3): Need XAUTH

4d05h: ISAKMP (0:3): Input = IKE\_MESG\_INTERNAL, IKE\_PHASE1\_COMPLETE

Old State = IKE\_P1\_COMPLETE New State = IKE\_P1\_COMPLETE

*Phase 1 (ISAKMP) is complete.* 4d05h: ISAKMP: received ke message (6/1) 4d05h: ISAKMP: *---!* received KEYENG\_IKMP\_MORE\_SAS message 4d05h: ISAKMP: set new node -857862190 to CONF\_XAUTH *!--- Initiate extended authentication.* 4d05h: ISAKMP (0:3): sending packet to 172.16.172.41 (I) CONF\_XAUTH 4d05h: ISAKMP (0:3): purging node -857862190 4d05h: ISAKMP (0:3): Sending initial contact. 4d05h: ISAKMP (0:3): received packet from 172.16.172.41 (I) CONF\_XAUTH 4d05h: ISAKMP: set new node -1898481791 to CONF\_XAUTH 4d05h: ISAKMP (0:3): processing transaction payload from 172.16.172.41. message ID = -1898481791 4d05h: ISAKMP: Config payload REQUEST 4d05h: ISAKMP (0:3): checking request: 4d05h: ISAKMP: XAUTH\_TYPE\_V2 4d05h: ISAKMP: XAUTH\_USER\_NAME\_V2 4d05h: ISAKMP: XAUTH\_USER\_PASSWORD\_V2 4d05h: ISAKMP: XAUTH\_MESSAGE\_V2 4d05h: ISAKMP (0:3): Xauth process request 4d05h: ISAKMP (0:3): Input = IKE\_MESG\_FROM\_PEER, IKE\_CFG\_REQUEST Old State = IKE\_P1\_COMPLETE New State = IKE\_XAUTH\_REPLY\_AWAIT 4d05h: EZVPN(SJVPN): Current State: READY 4d05h: EZVPN(SJVPN): Event: XAUTH\_REQUEST 4d05h: EZVPN(SJVPN): ezvpn\_xauth\_request 4d05h: EZVPN(SJVPN): ezvpn\_parse\_xauth\_msg 4d05h: EZVPN: Attributes sent in xauth request message:

#### 4d05h: XAUTH\_TYPE\_V2(SJVPN): 0 4d05h: XAUTH\_USER\_NAME\_V2(SJVPN): 4d05h:

XAUTH\_USER\_PASSWORD\_V2(SJVPN): 4d05h: XAUTH\_MESSAGE\_V2(SJVPN) <Enter Username and Password.> 4d05h: EZVPN(SJVPN): New State: XAUTH\_REQ 4d05h: ISAKMP (0:3): Input = IKE\_MESG\_INTERNAL, IKE\_PHASE1\_COMPLETE Old State = IKE\_XAUTH\_REPLY\_AWAIT New State = IKE\_XAUTH\_REPLY\_AWAIT 4d05h: EZVPN(SJVPN): Pending XAuth Request, Please enter the following command: 4d05h: EZVPN: **crypto ipsec client ezvpn xauth**

.*Enter the* **crypto ipsec client ezvpn xauth** command *---!*

#### **crypto ipsec client ezvpn xauth**

Enter Username and Password.: **padma**

Password: : **password**

*The router requests your username and password that is !--- configured on the server. ---!* 4d05h: EZVPN(SJVPN): Current State: XAUTH\_REQ 4d05h: EZVPN(SJVPN): Event: XAUTH\_PROMPTING 4d05h: EZVPN(SJVPN): New State: XAUTH\_PROMPT 1721-1(ADSL)# 4d05h: EZVPN(SJVPN): Current State: XAUTH\_PROMPT 4d05h: EZVPN(SJVPN): Event: XAUTH\_REQ\_INFO\_READY 4d05h: EZVPN(SJVPN): ezvpn\_xauth\_reply 4d05h: XAUTH\_TYPE\_V2(SJVPN): 0 4d05h: XAUTH\_USER\_NAME\_V2(SJVPN): Cisco\_MAE 4d05h: XAUTH\_USER\_PASSWORD\_V2(SJVPN): <omitted> 4d05h: EZVPN(SJVPN): New State: XAUTH\_REPLIED 4d05h: xauth-type: 0 4d05h: username: Cisco\_MAE 4d05h: password: <omitted> 4d05h: message <Enter Username and Password.> 4d05h: ISAKMP (0:3): responding to peer config from 172.16.172.41. ID = -1898481791 4d05h: ISAKMP (0:3): sending packet to 172.16.172.41 (I) CONF\_XAUTH 4d05h: ISAKMP (0:3): deleting node -1898481791 error FALSE reason "done with xauth request/reply exchange" 4d05h: ISAKMP (0:3): Input = IKE\_MESG\_INTERNAL, IKE\_XAUTH\_REPLY\_ATTR Old State = IKE XAUTH\_REPLY\_AWAIT New State = IKE\_XAUTH\_REPLY\_SENT 4d05h: ISAKMP (0:3): received packet from 172.16.172.41 (I) CONF\_XAUTH 4d05h: ISAKMP: set new node -1602220489 to CONF\_XAUTH 4d05h: ISAKMP (0:3): processing transaction payload from 172.16.172.41. message ID = -1602220489 4d05h: ISAKMP: Config payload SET 4d05h: ISAKMP (0:3): Xauth process set, status = 1 4d05h: ISAKMP (0:3): checking SET: 4d05h: ISAKMP: XAUTH\_STATUS\_V2 XAUTH-OK 4d05h: ISAKMP (0:3): attributes sent in message: 4d05h: Status: 1 4d05h: ISAKMP (0:3): sending packet to 172.16.172.41 (I) CONF\_XAUTH 4d05h: ISAKMP (0:3): deleting node -1602220489 error FALSE reason "" 4d05h: ISAKMP (0:3): Input = IKE\_MESG\_FROM\_PEER, IKE\_CFG\_SET Old State = IKE\_XAUTH\_REPLY\_SENT New State = IKE\_P1\_COMPLETE 4d05h: EZVPN(SJVPN): Current State: XAUTH\_REPLIED 4d05h: EZVPN(SJVPN): Event: XAUTH\_STATUS 4d05h: EZVPN(SJVPN): New State: READY 4d05h: ISAKMP (0:3): Need config/address 4d05h: ISAKMP (0:3): Need config/address 4d05h: ISAKMP: set new node 486952690 to CONF\_ADDR 4d05h: ISAKMP (0:3): initiating peer config to 172.16.172.41. ID = 486952690 4d05h: ISAKMP (0:3): sending packet to 172.16.172.41 (I) CONF\_ADDR 4d05h: ISAKMP (0:3): Input = IKE\_MESG\_INTERNAL, IKE\_PHASE1\_COMPLETE Old State = IKE\_P1\_COMPLETE New State = IKE\_CONFIG\_MODE\_REQ\_SENT 4d05h: ISAKMP (0:3): received packet from 172.16.172.41 (I) CONF\_ADDR 4d05h: ISAKMP (0:3): processing transaction payload from 172.16.172.41. message ID = 486952690 4d05h: ISAKMP: Config payload REPLY 4d05h: ISAKMP(0:3) process config reply 4d05h: ISAKMP (0:3): deleting node 486952690 error FALSE reason "done with transaction" 4d05h: ISAKMP (0:3): Input = IKE\_MESG\_FROM\_PEER, IKE\_CFG\_REPLY Old State = IKE\_CONFIG\_MODE\_REQ\_SENT New State = IKE\_P1\_COMPLETE 4d05h: EZVPN(SJVPN): Current State: READY 4d05h: EZVPN(SJVPN): Event: MODE\_CONFIG\_REPLY 4d05h: EZVPN(SJVPN): ezvpn\_mode\_config 4d05h: EZVPN(SJVPN): ezvpn parse mode config msg 4d05h: EZVPN: Attributes sent in message 4d05h: ip ifnat modified: old\_if 0, new\_if 2 4d05h: ip\_ifnat\_modified: old\_if 0, new\_if 2 4d05h: ip\_ifnat\_modified: old\_if 1, new\_if 2 4d05h: EZVPN(SJVPN): New State: SS\_OPEN 4d05h: ISAKMP (0:3): Input = IKE\_MESG\_INTERNAL, IKE\_PHASE1\_COMPLETE Old State = IKE\_P1\_COMPLETE New State = IKE\_P1\_COMPLETE 4d05h: IPSEC(sa\_request): , (key eng. msg.) OUTBOUND local= 172.16.172.46, remote= 172.16.172.41, local\_proxy= 192.168.254.0/255.255.255.0/0/0 (type=4), remote\_proxy= 0.0.0.0/0.0.0.0/0/0 (type=4), protocol= ESP, transform= esp-3des esp-sha-hmac , lifedur= 2147483s and 4608000kb, spi= 0xE6DB9372(3873149810), conn\_id= 0, keysize= 0, flags= 0x400C 4d05h: IPSEC(sa\_request): , (key eng. msg.) OUTBOUND local= 172.16.172.46, remote= 172.16.172.41, local\_proxy= 192.168.254.0/255.255.255.0/0/0 (type=4), remote\_proxy= 0.0.0.0/0.0.0.0/0/0 (type=4), protocol= ESP, transform= esp-3des esp-md5-hmac , lifedur= 2147483s and 4608000kb, spi= 0x3C77C53D(1014482237), conn\_id= 0, keysize= 0, flags= 0x400C 4d05h: IPSEC(sa\_request): , (key eng. msg.) OUTBOUND local= 172.16.172.46, remote= 172.16.172.41, local\_proxy= 192.168.254.0/255.255.255.0/0/0 (type=4), remote\_proxy= 0.0.0.0/0.0.0.0/0/0 (type=4), protocol= ESP, transform= esp-des esp-sha-hmac , lifedur= 2147483s and 4608000kb, spi= 0x79BB8DF4(2042334708), conn\_id= 0, keysize= 0, flags= 0x400C 4d05h: IPSEC(sa\_request): , (key eng. msg.) OUTBOUND local= 172.16.172.46, remote= 172.16.172.41,

local\_proxy= 192.168.254.0/255.255.255.0/0/0 (type=4), remote\_proxy= 0.0.0.0/0.0.0.0/0/0 (type=4), protocol= ESP, transform= esp-des esp-md5-hmac , lifedur= 2147483s and 4608000kb, spi= 0x19C3A5B2(432252338), conn\_id= 0, keysize= 0, flags= 0x400C 4d05h: ISAKMP: received ke message (1/4) 4d05h: ISAKMP: set new node 0 to QM\_IDLE 4d05h: EZVPN(SJVPN): Current State: SS\_OPEN 4d05h: EZVPN(SJVPN): Event: SOCKET\_READY 4d05h: EZVPN(SJVPN): No state change 4d05h: ISAKMP (0:3): sitting IDLE. Starting QM immediately (QM\_IDLE ) 4d05h: ISAKMP (0:3): beginning Quick Mode exchange, M-ID of -1494477527 4d05h: IPSEC(sa\_request): , (key eng. msg.) OUTBOUND local= 172.16.172.46, remote= 172.16.172.41, local\_proxy= 192.168.253.0/255.255.255.0/0/0 (type=4), remote\_proxy= 0.0.0.0/0.0.0.0/0/0 (type=4), protocol= ESP, transform= esp-3des esp-sha-hmac , lifedur= 2147483s and 4608000kb, spi= 0xB18CF11E(2978803998), conn\_id= 0, keysize= 0, flags= 0x400C 4d05h: IPSEC(sa\_request): , (key eng. msg.) OUTBOUND local= 172.16.172.46, remote= 172.16.172.41, local\_proxy= 192.168.253.0/255.255.255.0/0/0 (type=4), remote\_proxy= 0.0.0.0/0.0.0.0/0/0 (type=4), protocol= ESP, transform= esp-3des esp-md5-hmac , lifedur= 2147483s and 4608000kb, spi= 0xA8C469EC(2831444460), conn\_id= 0, keysize= 0, flags= 0x400C 4d05h: IPSEC(sa\_request): , (key eng. msg.) OUTBOUND local= 172.16.172.46, remote= 172.16.172.41, local\_proxy= 192.168.253.0/255.255.255.0/0/0 (type=4), remote\_proxy= 0.0.0.0/0.0.0.0/0/0 (type=4), protocol= ESP, transform= esp-des esp-sha-hmac , lifedur= 2147483s and 4608000kb, spi= 0xBC5AD5EE(3160069614), conn\_id= 0, keysize= 0, flags= 0x400C 4d05h: IPSEC(sa\_request): , (key eng. msg.) OUTBOUND local= 172.16.172.46, remote= 172.16.172.41, local\_proxy= 192.168.253.0/255.255.255.0/0/0 (type=4), remote\_proxy= 0.0.0.0/0.0.0.0/0/0 (type=4), protocol= ESP, transform= esp-des esp-md5-hmac , lifedur= 2147483s and 4608000kb, spi= 0x8C34C692(2352268946), conn\_id= 0, keysize= 0, flags= 0x400C 4d05h: ISAKMP (0:3): sending packet to 172.16.172.41 (I) QM\_IDLE 4d05h: ISAKMP (0:3): Node -1494477527, Input = IKE\_MESG\_INTERNAL, IKE\_INIT\_QM Old State = IKE\_QM\_READY New State = IKE\_QM\_I\_QM1 4d05h: ISAKMP: received ke message (1/4) 4d05h: ISAKMP: set new node 0 to QM\_IDLE 4d05h: ISAKMP (0:3): sitting IDLE. Starting QM immediately (QM\_IDLE ) 4d05h: ISAKMP (0:3): beginning Quick Mode exchange, M-ID of -1102788797 4d05h: EZVPN(SJVPN): Current State: SS\_OPEN 4d05h: EZVPN(SJVPN): Event: SOCKET\_READY 4d05h: EZVPN(SJVPN): No state change 4d05h: ISAKMP (0:3): sending packet to 172.16.172.41 (I) QM\_IDLE 4d05h: ISAKMP (0:3): Node -1102788797, Input = IKE\_MESG\_INTERNAL, IKE\_INIT\_QM Old State = IKE\_QM\_READY New State = IKE\_QM\_I\_QM1 4d05h: ISAKMP (0:3): received packet from 172.16.172.41 (I) QM\_IDLE 4d05h: ISAKMP: set new node 733055375 to QM\_IDLE 4d05h: ISAKMP (0:3): processing HASH payload. message ID = 733055375 4d05h: ISAKMP (0:3): processing NOTIFY RESPONDER\_LIFETIME protocol 1 spi 0, message ID = 733055375, sa = 820ABFA0 4d05h: ISAKMP (0:3): processing responder lifetime 4d05h: ISAKMP (0:3): start processing isakmp responder lifetime 4d05h: ISAKMP (0:3): restart ike sa timer to 86400 secs 4d05h: ISAKMP (0:3): deleting node 733055375 error FALSE reason "informational (in) state 1" 4d05h: ISAKMP (0:3): Input = IKE MESG FROM PEER, IKE INFO\_NOTIFY Old State = IKE P1\_COMPLETE New State = IKE\_P1\_COMPLETE 4d05h: ISAKMP (0:3): received packet from 172.16.172.41 (I) QM\_IDLE 4d05h: ISAKMP (0:3): processing HASH payload. message ID = -1494477527 4d05h: ISAKMP (0:3): processing SA payload. message ID = -1494477527 4d05h: ISAKMP (0:3): Checking IPSec proposal 1 4d05h: ISAKMP: transform 1, ESP\_3DES 4d05h: ISAKMP: attributes in transform: 4d05h: ISAKMP: SA life type in seconds 4d05h: ISAKMP: SA life duration (VPI) of 0x0 0x20 0xC4 0x9B 4d05h: ISAKMP: SA life type in kilobytes 4d05h: ISAKMP: SA life duration (VPI) of 0x0 0x46 0x50 0x0 4d05h: ISAKMP: encaps is 1 4d05h: ISAKMP: authenticator is HMAC-MD5 4d05h: ISAKMP (0:3): atts are acceptable. 4d05h: IPSEC(validate\_proposal\_request): proposal part #1, (key eng. msg.) INBOUND local= 172.16.172.46, remote= 172.16.172.41, local\_proxy= 192.168.254.0/255.255.255.0/0/0 (type=4), remote\_proxy= 0.0.0.0/0.0.0.0/0/0 (type=4), protocol= ESP, transform= esp-3des esp-md5-hmac , lifedur= 0s and 0kb, spi=  $0x0(0)$ , conn id= 0, keysize= 0, flags= 0x4 4d05h: ISAKMP  $(0:3)$ : processing NONCE payload. message ID = -1494477527 4d05h: ISAKMP (0:3): processing ID payload. message ID = -1494477527 4d05h: ISAKMP (0:3): processing ID payload. message ID = -1494477527 4d05h: ISAKMP (0:3): processing NOTIFY RESPONDER\_LIFETIME protocol 3 spi 1344958901, message ID = -1494477527, sa = 820ABFA0 4d05h: ISAKMP (0:3): processing responder lifetime 4d05h: ISAKMP (3): responder lifetime of 28800s 4d05h: ISAKMP (3): responder lifetime of 0kb 4d05h: ISAKMP (0:3): Creating IPSec SAs 4d05h: inbound SA from 172.16.172.41 to 172.16.172.46 (proxy 0.0.0.0 to 192.168.254.0) 4d05h: has spi 0x3C77C53D and conn\_id 2000 and flags 4 4d05h: lifetime of 28800 seconds 4d05h: outbound SA from 172.16.172.46 to 172.16.172.41 (proxy 192.168.254.0 to 0.0.0.0 ) 4d05h: has spi 1344958901 and conn\_id 2001 and flags C 4d05h: lifetime of 28800 seconds 4d05h: ISAKMP (0:3): sending packet to 172.16.172.41 (I) QM\_IDLE 4d05h: ISAKMP (0:3): deleting node -1494477527 error FALSE reason "" 4d05h: ISAKMP (0:3): Node -1494477527, Input = IKE\_MESG\_FROM\_PEER, IKE\_QM\_EXCH Old State = IKE\_QM\_I\_QM1 New State = IKE\_QM\_PHASE2\_COMPLETE 4d05h: ISAKMP (0:3): received packet from 172.16.172.41 (I) QM\_IDLE 4d05h: ISAKMP (0:3): processing HASH payload. message ID = -1102788797 4d05h: ISAKMP (0:3): processing SA payload. message ID = -1102788797 4d05h: ISAKMP (0:3): Checking IPSec proposal 1 4d05h: ISAKMP: transform 1, ESP\_3DES 4d05h: ISAKMP: attributes in transform: 4d05h: ISAKMP: SA life type in seconds

4d05h: ISAKMP: SA life duration (VPI) of 0x0 0x20 0xC4 0x9B 4d05h: ISAKMP: SA life type in kilobytes 4d05h: ISAKMP: SA life duration (VPI) of 0x0 0x46 0x50 0x0 4d05h: ISAKMP: encaps is 1 4d05h: ISAKMP: authenticator is HMAC-MD5 4d05h: ISAKMP (0:3): atts are acceptable. 4d05h: IPSEC(validate\_proposal\_request): proposal part #1, (key eng. msg.) INBOUND local= 172.16.172.46, remote= 172.16.172.41, local\_proxy= 192.168.253.0/255.255.255.0/0/0 (type=4), remote\_proxy= 0.0.0.0/0.0.0.0/0/0 (type=4), protocol= ESP, transform= esp-3des esp-md5-hmac , lifedur= 0s and 0kb, spi= 0x0(0), conn\_id= 0, keysize= 0, flags= 0x4 4d05h: ISAKMP (0:3): processing NONCE payload. message ID = -1102788797 4d05h: ISAKMP (0:3): processing ID payload. message ID = -1102788797 4d05h: ISAKMP (0:3): processing ID payload. message ID = -1102788797 4d05h: ISAKMP (0:3): processing NOTIFY RESPONDER\_LIFETIME protocol 3 spi 653862918, message ID = -1102788797, sa = 820ABFA0 4d05h: ISAKMP (0:3): processing responder lifetime 4d05h: ISAKMP (3): responder lifetime of 28800s 4d05h: ISAKMP (3): responder lifetime of 0kb 4d05h: IPSEC(key\_engine): got a queue event... 4d05h: IPSEC(initialize\_sas): , (key eng. msg.) INBOUND local= 172.16.172.46, remote= 172.16.172.41, local\_proxy= 192.168.254.0/255.255.255.0/0/0 (type=4), remote\_proxy= 0.0.0.0/0.0.0.0/0/0 (type=4), protocol= ESP, transform= esp-3des espmd5-hmac , lifedur= 28800s and 0kb, spi= 0x3C77C53D(1014482237), conn\_id= 2000, keysize= 0, flags= 0x4 4d05h: IPSEC(initialize\_sas): , (key eng. msg.) OUTBOUND local= 172.16.172.46, ,(remote= 172.16.172.41, local\_proxy= **192.168.254.0**/255.255.255.0/0/0 (type=4 ,(remote\_proxy= 0.0.0.0/0.0.0.0/0/0 (type=4

, protocol= ESP, transform= esp-3des esp-md5-hmac

,lifedur= 28800s and 0kb

spi= 0x502A71B5(1344958901), conn\_id= 2001, keysize= 0, flags= 0xC

```
,4d05h: IPSEC(create_sa): sa created
```
,sa) sa\_dest= 172.16.172.46, sa\_prot= 50)

#### ,**(**sa\_spi= **0x3C77C53D(1014482237**

*SPI that is used on inbound SA.* sa\_trans= esp-3des esp-md5-hmac , sa\_conn\_id= 2000 4d05h: *---!* IPSEC(create\_sa): sa created, (sa) sa\_dest= 172.16.172.41, sa\_prot= 50, sa\_spi=

#### ,**(0x502A71B5(1344958901**

*SPI that is used on outbound SA.* sa\_trans= esp-3des esp-md5-hmac , sa\_conn\_id= 2001 4d05h: *---!* ISAKMP (0:3): Creating IPSec SAs 4d05h: inbound SA from 172.16.172.41 to 172.16.172.46 (proxy 0.0.0.0 to 192.168.253.0) 4d05h: has spi 0xA8C469EC and conn\_id 2002 and flags 4 4d05h: lifetime of 28800 seconds 4d05h: outbound SA from 172.16.172.46 to 172.16.172.41 (proxy 192.168.253.0 to 0.0.0.0 ) 4d05h: has spi 653862918 and conn\_id 2003 and flags C 4d05h: lifetime of 28800 seconds 4d05h: ISAKMP (0:3): sending packet to 172.16.172.41 (I) QM\_IDLE 4d05h: ISAKMP (0:3): deleting node -1102788797 error FALSE reason "" 4d05h: ISAKMP (0:3): Node -1102788797, Input = IKE\_MESG\_FROM\_PEER, IKE\_QM\_EXCH Old State = IKE\_QM\_I\_QM1 New State = IKE\_QM\_PHASE2\_COMPLETE 4d05h: ISAKMP: received ke message (4/1) 4d05h: ISAKMP: Locking CONFIG struct 0x81F433A4 for crypto\_ikmp\_config\_handle\_kei\_mess, count 3 4d05h: EZVPN(SJVPN): Current State: SS\_OPEN 4d05h: EZVPN(SJVPN): Event: MTU\_CHANGED 4d05h: EZVPN(SJVPN): No state change 4d05h: IPSEC(key\_engine): got a queue event... 4d05h: IPSEC(initialize\_sas): , (key eng. msg.) INBOUND local= 172.16.172.46, remote= 172.16.172.41, local\_proxy= 192.168.253.0/255.255.255.0/0/0 (type=4), remote\_proxy= 0.0.0.0/0.0.0.0/0/0 (type=4), protocol= ESP, transform= esp-3des esp-md5-hmac , lifedur= 28800s and 0kb, spi= 0xA8C469EC(2831444460), conn\_id= 2002, keysize= 0, flags= 0x4 4d05h: IPSEC(initialize\_sas): , (key eng. msg.) OUTBOUND local= 172.16.172.46, remote= ,(172.16.172.41, local\_proxy= **192.168.253.0**/255.255.255.0/0/0 (type=4 ,(remote\_proxy= 0.0.0.0/0.0.0.0/0/0 (type=4 , protocol= ESP, transform= esp-3des esp-md5-hmac ,lifedur= 28800s and 0kb spi= 0x26F92806(653862918), conn\_id= 2003, keysize= 0, flags= 0xC ,4d05h: IPSEC(create\_sa): sa created ,sa) sa\_dest= 172.16.172.46, sa\_prot= 50) ,**(**sa\_spi= **0xA8C469EC(2831444460** sa\_trans= esp-3des esp-md5-hmac , sa\_conn\_id= 2002 ,4d05h: IPSEC(create\_sa): sa created ,sa) sa\_dest= 172.16.172.41, sa\_prot= 50) ,**(**sa\_spi= **0x26F92806(653862918** sa\_trans= esp-3des esp-md5-hmac , sa\_conn\_id= 2003 (4d05h: ISAKMP: received ke message (4/1 4d05h: ISAKMP: Locking CONFIG struct 0x81F433A4 for crypto\_ikmp\_config\_handle\_kei\_mess, count 4 4d05h: EZVPN(SJVPN): Current State: SS\_OPEN 4d05h: EZVPN(SJVPN): Event: SOCKET\_UP 4d05h: ezvpn\_socket\_up 4d05h: EZVPN(SJVPN): New State: IPSEC\_ACTIVE 4d05h: EZVPN(SJVPN): Current State: IPSEC\_ACTIVE 4d05h: EZVPN(SJVPN): Event: MTU\_CHANGED 4d05h: EZVPN(SJVPN): No state change 4d05h: EZVPN(SJVPN): Current State: **IPSEC\_ACTIVE** 4d05h: EZVPN(SJVPN): Event: SOCKET\_UP 4d05h: **ezvpn\_socket\_up** 4d05h: EZVPN(SJVPN): No state change

<span id="page-14-0"></span>أوامر عرض IOS ذات الصلة لاستكشاف الأخطاء وإصلاحها من Cisco

ADSL)#**show crypto ipsec client ezvpn**)1721-1 Tunnel name : SJVPN ,Inside interface list: Loopback0, Loopback1 Outside interface: FastEthernet0 Current State: **IPSEC\_ACTIVE** Last Event: **SOCKET UP** ADSL)#**show crypto isakmp sa**)1721-1 dst src state conn-id slot QM\_IDLE 3 0 172.16.172.46 172.16.172.41 ADSL)#**show crypto ipsec sa**)1721-1 interface: FastEthernet0 Crypto map tag: FastEthernet0-head-0, local addr. **172.16.172.46** (local ident (addr/mask/prot/port): (**192.168.253.0**/255.255.255.0/0/0 (remote ident (addr/mask/prot/port): (0.0.0.0/0.0.0.0/0/0 current\_peer: **172.16.172.41** {,PERMIT, flags={origin\_is\_acl pkts encaps: 100, #pkts **encrypt: 100**, #pkts digest 100# pkts decaps: 100, #pkts **decrypt: 100**, #pkts verify 100# pkts compressed: 0, #pkts decompressed: 0# pkts not compressed: 0, #pkts compr. failed: 0, #pkts decompress failed: 0# send errors 0, #recv errors 0# local crypto endpt.: 172.16.172.46, remote crypto endpt.: 172.16.172.41 path mtu 1500, media mtu 1500 current outbound spi: 26F92806 :inbound esp sas **(**spi: **0xA8C469EC(2831444460** , transform: esp-3des esp-md5-hmac  $\{$ , in use settings = $\{$ Tunnel slot: 0, conn id: 2002, flow\_id: 3, crypto map: FastEthernet0-head-0 (sa timing: remaining key lifetime (k/sec): (4607848/28656 IV size: 8 bytes replay detection support: Y :inbound ah sas :inbound pcp sas :outbound esp sas **(**spi: **0x26F92806(653862918** , transform: esp-3des esp-md5-hmac { ,in use settings ={Tunnel slot: 0, conn id: 2003, flow\_id: 4, crypto map: FastEthernet0-head-0 (sa timing: remaining key lifetime (k/sec): (4607848/28647 IV size: 8 bytes replay detection support: Y

```
:outbound ah sas 
                                                           :outbound pcp sas 
       (local ident (addr/mask/prot/port): (192.168.254.0/255.255.255.0/0/0 
                    (remote ident (addr/mask/prot/port): (0.0.0.0/0.0.0.0/0/0 
                                                   current_peer: 172.16.172.41 
                                                   {,PERMIT, flags={origin_is_acl
                    pkts encaps: 105, #pkts encrypt: 105, #pkts digest 105# 
                    pkts decaps: 105, #pkts decrypt: 105, #pkts verify 105# 
                                  pkts compressed: 0, #pkts decompressed: 0# 
pkts not compressed: 0, #pkts compr. failed: 0, #pkts decompress failed: 0# 
                                               send errors 0, #recv errors 0# 
        local crypto endpt.: 172.16.172.46, remote crypto endpt.: 172.16.172.41
                                              path mtu 1500, media mtu 1500 
                                              current outbound spi: 502A71B5 
                                                            :inbound esp sas 
                                                (spi: 0x3C77C53D(1014482237 
                                       , transform: esp-3des esp-md5-hmac 
                                             { ,in use settings ={Tunnel 
   slot: 0, conn id: 2000, flow_id: 1, crypto map: FastEthernet0-head-0 
             (sa timing: remaining key lifetime (k/sec): (4607847/28644 
                                                         IV size: 8 bytes 
                                             replay detection support: Y 
                                                             :inbound ah sas 
                                                            :inbound pcp sas 
                                                           :outbound esp sas 
                                                (spi: 0x502A71B5(1344958901 
                                       , transform: esp-3des esp-md5-hmac 
                                              { ,in use settings ={Tunnel 
   slot: 0, conn id: 2001, flow_id: 2, crypto map: FastEthernet0-head-0 
             (sa timing: remaining key lifetime (k/sec): (4607847/28644 
                                                         IV size: 8 bytes 
                                             replay detection support: Y 
                                                            :outbound ah sas 
                                                                :outbound pcp sas
                                                                     <u>مسح نفق نشط</u>
```
يمكنك مسح الأنفاق باستخدام هذه الأوامر:

- مسح التشفير ISAKMP
	- مسح التشفير(أ)
- crypto ipSec client ezVPN مسح●

ملاحظة: يمكنك إستخدام مركز VPN لتسجيل الخروج من جلسة العمل عند إختيار إدارة > جلسات عمل المسؤول، وحدد المستخدم في جلسة عمل الوصول عن بعد وانقر فوق تسجيل الخروج.

## <span id="page-16-0"></span>تصحيح أخطاء مركز 3000 VPN

أخترت تشكيل>نظام>أحداث>صنف to order in مكنت هذا تصحيح إن هناك حدث توصيل إخفاق. يمكنك دائما إضافة المزيد من الفئات إذا كانت الفئات المعروضة لا تساعدك على تحديد المشكلة.

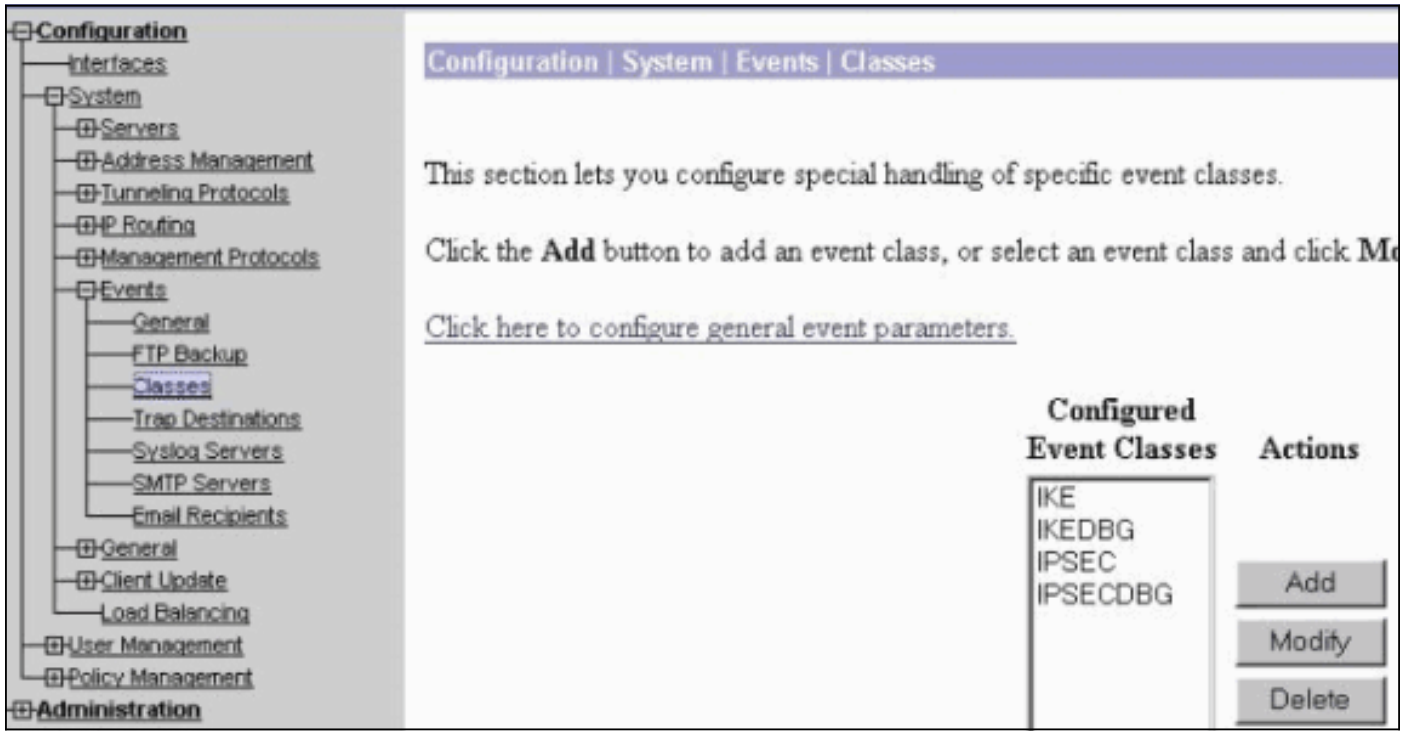

لعرض سجل الأحداث الحالي في الذاكرة، قابل للتصفية حسب فئة الحدث وخطورته وعنوان IP وما إلى ذلك، أختر المراقبة > سجل الأحداث القابل للتصفية.

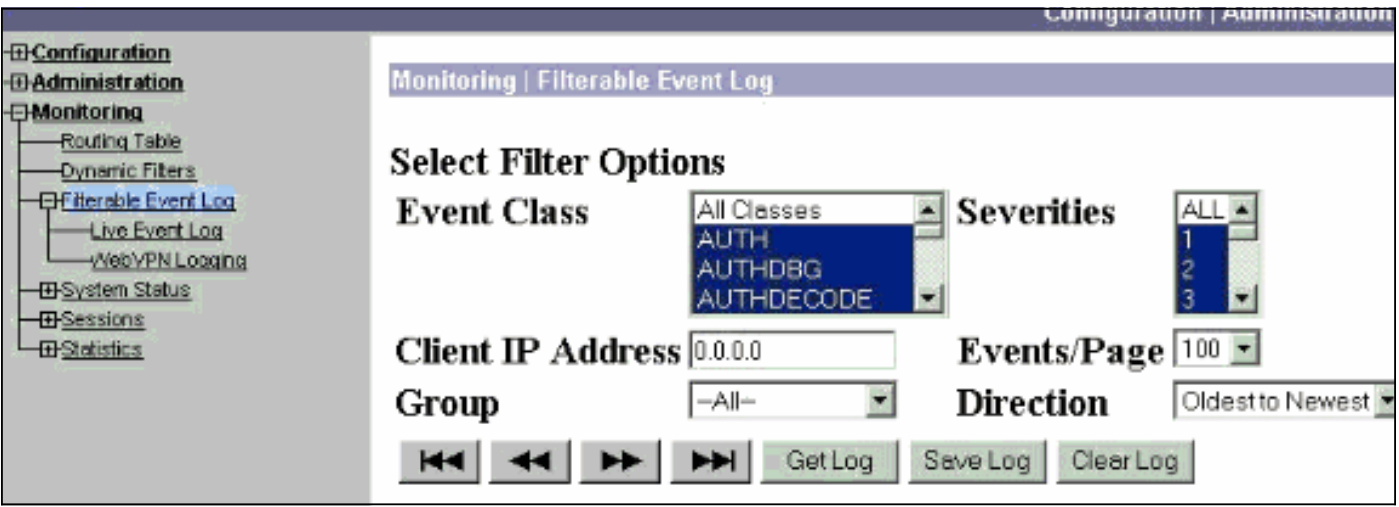

لعرض إحصائيات بروتوكول IPsec، أختر مراقبة > إحصائيات > IPSec. يوضح هذا الإطار إحصائيات نشاط IPsec، بما في ذلك أنفاق IPsec الحالية، على مركز VPN منذ آخر تمهيد أو إعادة تعيين له. تتوافق هذه الإحصائيات مع مسودة IETF لقاعدة معلومات الإدارة (MIB (الخاصة بمراقبة تدفق IPsec. يعرض نافذة المراقبة > جلسات العمل > التفاصيل أيضا بيانات IPsec.

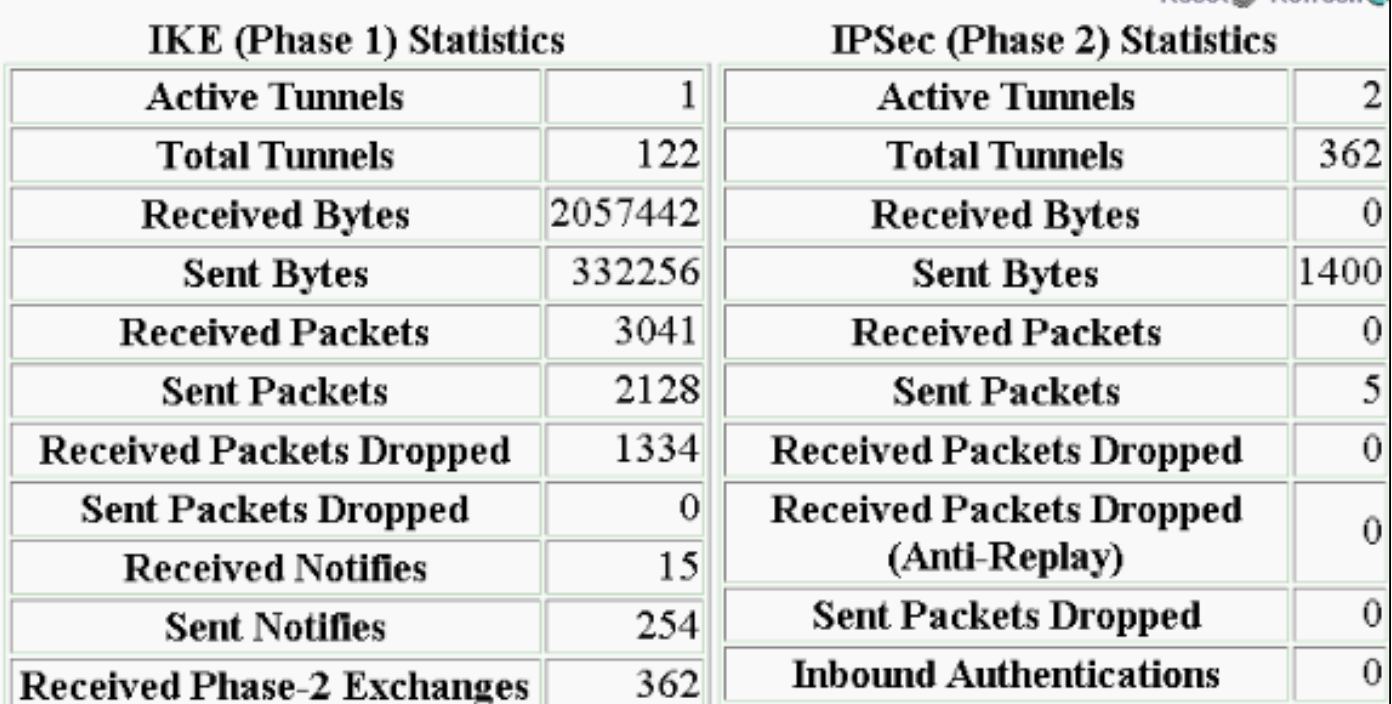

## <span id="page-17-0"></span>ما الذي يمكن أن يحدث بشكل خاطئ

• يعلق موجه Cisco IOS في حالة AG\_INIT\_EXCH. اثناء استكشاف اخطاء IPsec و ISAKMP وإصلاحها، قم بتشغيل تصحيح الأخطاء باستخدام الأوامر التالية:debug crypto ipSecdebug crypto isakmpdebug ezVPN cryptoعلى موجه IOS Cisco، ترى ما يلي:

5d16h: ISAKMP (0:9): beginning Aggressive Mode exchange 5d16h: ISAKMP (0:9): sending packet to 10.48.66.115 (I) AG\_INIT\_EXCH ...5d16h: ISAKMP (0:9): retransmitting phase 1 AG\_INIT\_EXCH 5d16h: ISAKMP (0:9): incrementing error counter on sa: retransmit phase 1 5d16h: ISAKMP (0:9): retransmitting phase 1 AG\_INIT\_EXCH 5d16h: ISAKMP (0:9): sending packet to 10.48.66.115 (I) AG\_INIT\_EXCH ...5d16h: ISAKMP (0:9): retransmitting phase 1 AG\_INIT\_EXCH 5d16h: ISAKMP (0:9): incrementing error counter on sa: retransmit phase 1 5d16h: ISAKMP (0:9): retransmitting phase 1 AG\_INIT\_EXCH 5d16h: ISAKMP (0:9): sending packet to 10.48.66.115 (I) AG\_INIT\_EXCH ...5d16h: ISAKMP (0:9): retransmitting phase 1 AG\_INIT\_EXCH 5d16h: ISAKMP (0:9): incrementing error counter on sa: retransmit phase 1 5d16h: ISAKMP (0:9): retransmitting phase 1 AG\_INIT\_EXCH 5d16h: ISAKMP (0:9): sending packet to 10.48.66.115 (I) AG\_INIT\_EXCH على مركز 3000 VPN، يلزم توفر Xauth. ومع ذلك، لا يدعم الاقتراح المحدد Xauth. تحقق من تحديد [المصادقة](#page-2-0)

[الداخلية ل Xauth.](#page-2-0) قم بتمكين المصادقة الداخلية وتأكد من أن اقتراحات IKE لها وضع المصادقة المعين على المفاتيح المعينة مسبقا (Xauth)، كما هو الحال في <u>[لقطة الشاشة](#page-2-0)</u> السابقة. طقطقة ي**عدل i**n order to حررت المقترح.

- كلمة المرور غير صحيحة.لا ترى رسالة **كلمة المرور غير الصالحة** على موجه Cisco IOS. على مركز VPN، قد ترى الحدث غير المتوقع الذي تم تلقيه SA\_NEW\_ACTIVATE\_EV في الحالة XAUTH\_INIT\_TM\_AM.تأكد من صحة كلمة المرور.
	- اسم المستخدم غير صحيح.على موجه Cisco IOS، ترى تصحيح اخطاء مماثلا لهذا إذا كانت لديك كلمة المرور الخطأ. على مركز الشبكة الخاصة الظاهرية (VPN (ترى رفض المصادقة: السبب = المستخدم لم يتم العثور عليه.

<span id="page-17-1"></span>معلومات ذات صلة

- [صفحة دعم مركز Series 3000 VPN Cisco](//www.cisco.com/en/US/products/hw/vpndevc/ps2284/tsd_products_support_eol_series_home.html?referring_site=bodynav)
- [المرحلة الثانية البعيدة البسيطة لشبكة VPN من Cisco](//www.cisco.com/en/US/docs/ios/12_2/12_2y/12_2yj8/feature/guide/ftezvp2.html?referring_site=bodynav)
	- [صفحة دعم عميل Series 3000 VPN Cisco](//www.cisco.com/en/US/products/sw/secursw/ps2276/tsd_products_support_eol_series_home.html?referring_site=bodynav)
		- [صفحة دعم مفاوضة IPsec/بروتوكولات IKE](//www.cisco.com/en/US/tech/tk583/tk372/tsd_technology_support_protocol_home.html?referring_site=bodynav)
		- [الدعم التقني والمستندات Systems Cisco](//www.cisco.com/cisco/web/support/index.html?referring_site=bodynav)

ةمجرتلا هذه لوح

ةي الآل المادة النام ستن عن البان تم مادخت من النقت تي تال التي تم ملابات أولان أعيمته من معت $\cup$  معدد عامل من من ميدة تاريما $\cup$ والم ميدين في عيمرية أن على مي امك ققيقا الأفال المعان المعالم في الأقال في الأفاق التي توكير المالم الما Cisco يلخت .فرتحم مجرتم اهمدقي يتلا ةيفارتحالا ةمجرتلا عم لاحلا وه ىل| اًمئاد عوجرلاب يصوُتو تامجرتلl مذه ققد نع امتيلوئسم Systems ارامستناه انالانهاني إنهاني للسابلة طربة متوقيا.